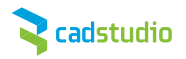

## **Postup žádosti o Domácí licence / Home license**

Tento článek je určen uživatelům produktů Autodesk, kteří v rámci platného subscription chtějí využít domácí licenci. Pokud uživatel vlastní samostatnou (standalone) licenci, je postup jednoduchý, uživatel využije pro instalaci domácí licence to sériové číslo, které vlastní. Následující postup je určen především uživatelům síťových licencí. Co je potřeba znát pro úspěšné získání domácí licence?

1 Každý zákazník s platným subscription obdržel po zaregistrování přístup na server subscription.autodesk.com. Pokud tyto přístupy nevlastní, je nutné vyžádat si je u svého prodejce.

2 Sériové číslo produktu, u kterého je platná subscription smlouva, zde je jedno jestli se jedná o standalone nebo network licenci, změna je až v průběhu samotné žádosti o domácí licenci.

## *Postup žádosti:*

1. Po přihlášení do subscription centra zvolte Správa smluv:

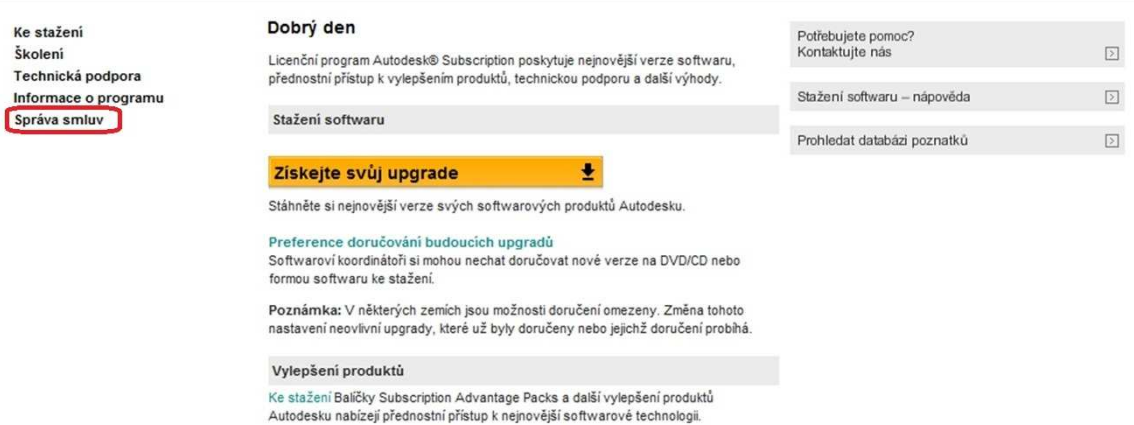

2. Zde najdete veškeré informace o svém kontraktu, jeho platnosti, je zde přehled uživatelů, kteří mají přístup na Subscription centrum, postup pro vyžádání předchozích verzí produktu a postup, kterému se budeme věnovat pro **vyžádání domácí licence**.

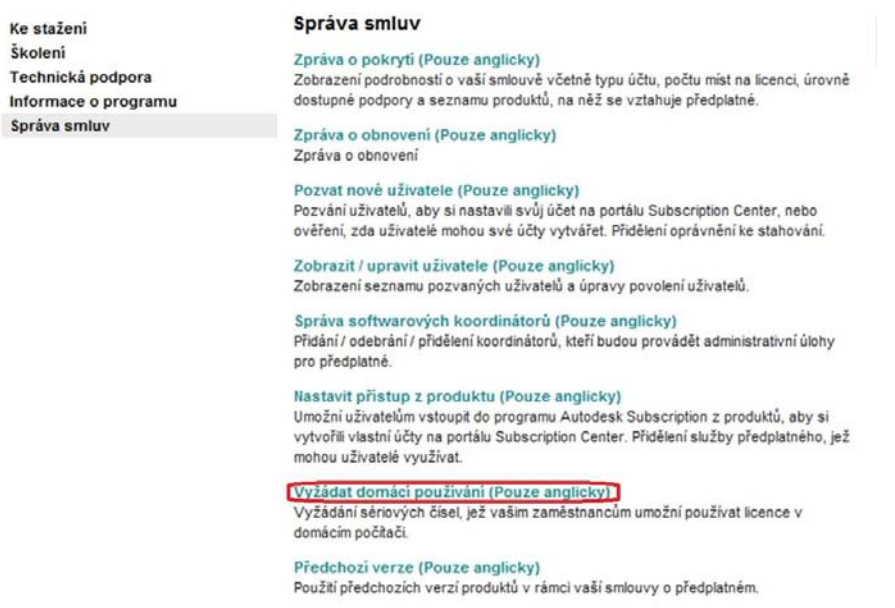

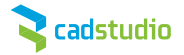

3. Pokud žádáte o domácí licenci, je vhodné si prostudovat přehled dostupných produktů, u kterých lze o domácí licenci žádat. Autodesk navíc připravil odpovědi na časté dotazy uživatelů.

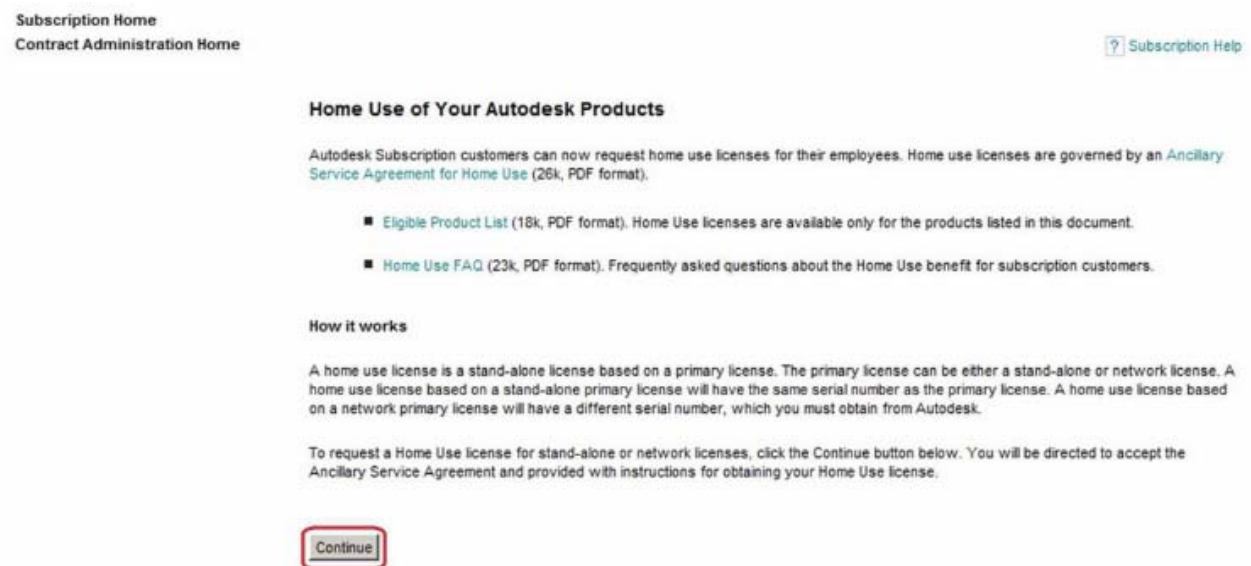

4. Po zvolení **Continue** a odsouhlasení podmínek pro domácí použití produktu se dostaneme k výběru typu licence.

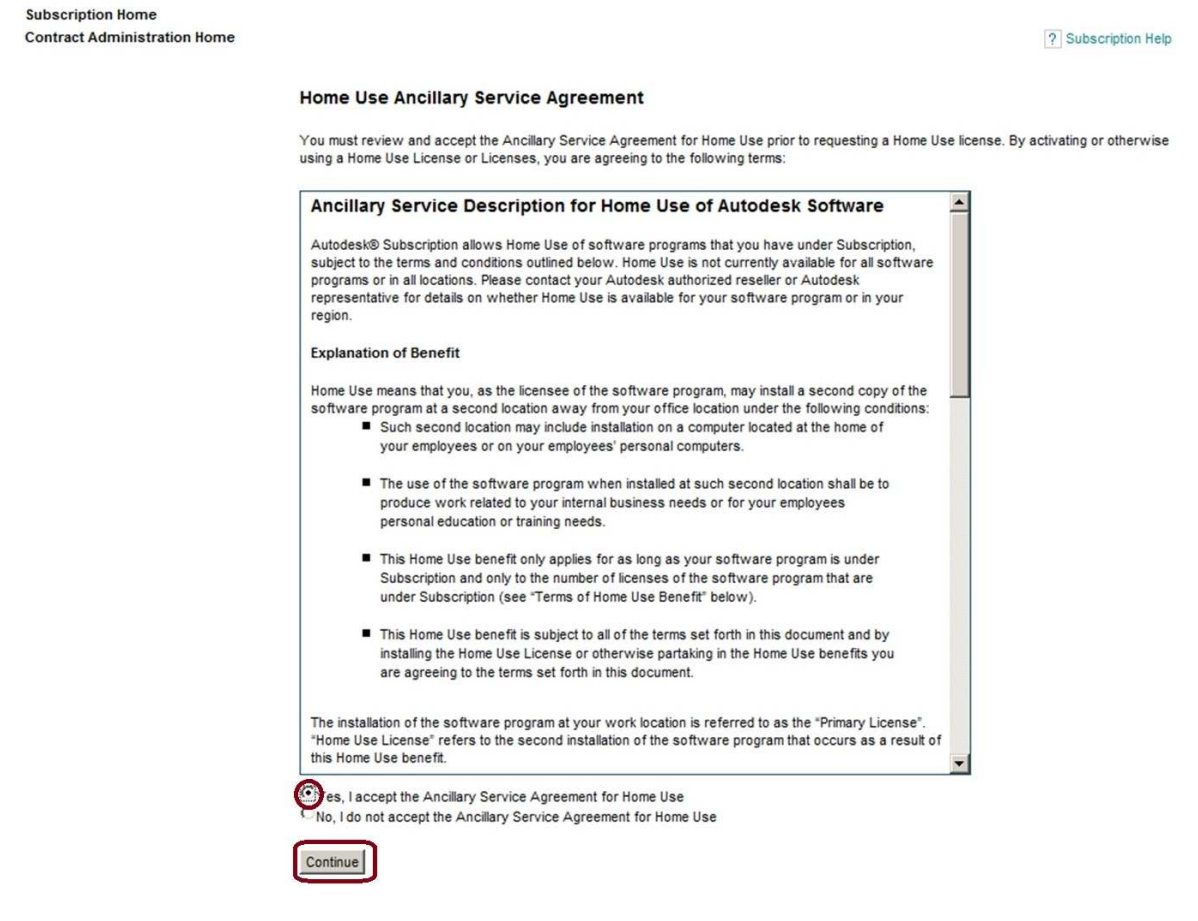

Subscriptio

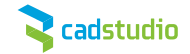

5. Zde se dostáváme k výběru typu licence a zvolíme network (síťovou) licenci.

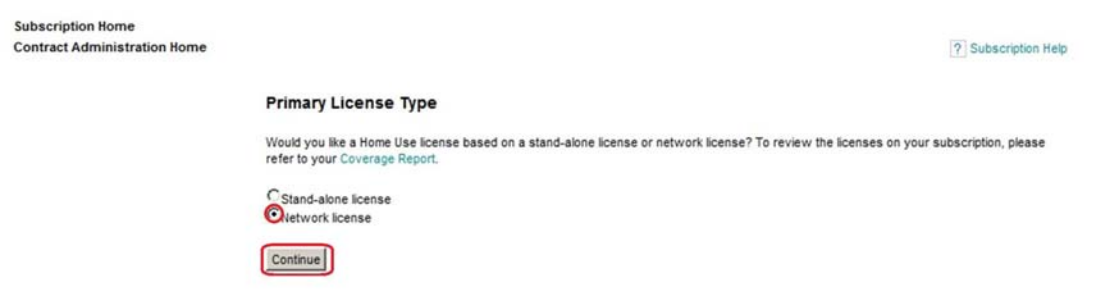

6. Po potvrzení se dostáváme k samotné žádosti, uživatelé s více kontrakty si zde mohou překontrolovat kontaktní údaje, na uvedený email bude v průběhu 5 pracovních dnů zasláno sériové číslo pro domácí použití. Dále je zde potřeba vyplnit produkt, verzi a sériové číslo síťové licence, na kterou žádáte nové sériové číslo.

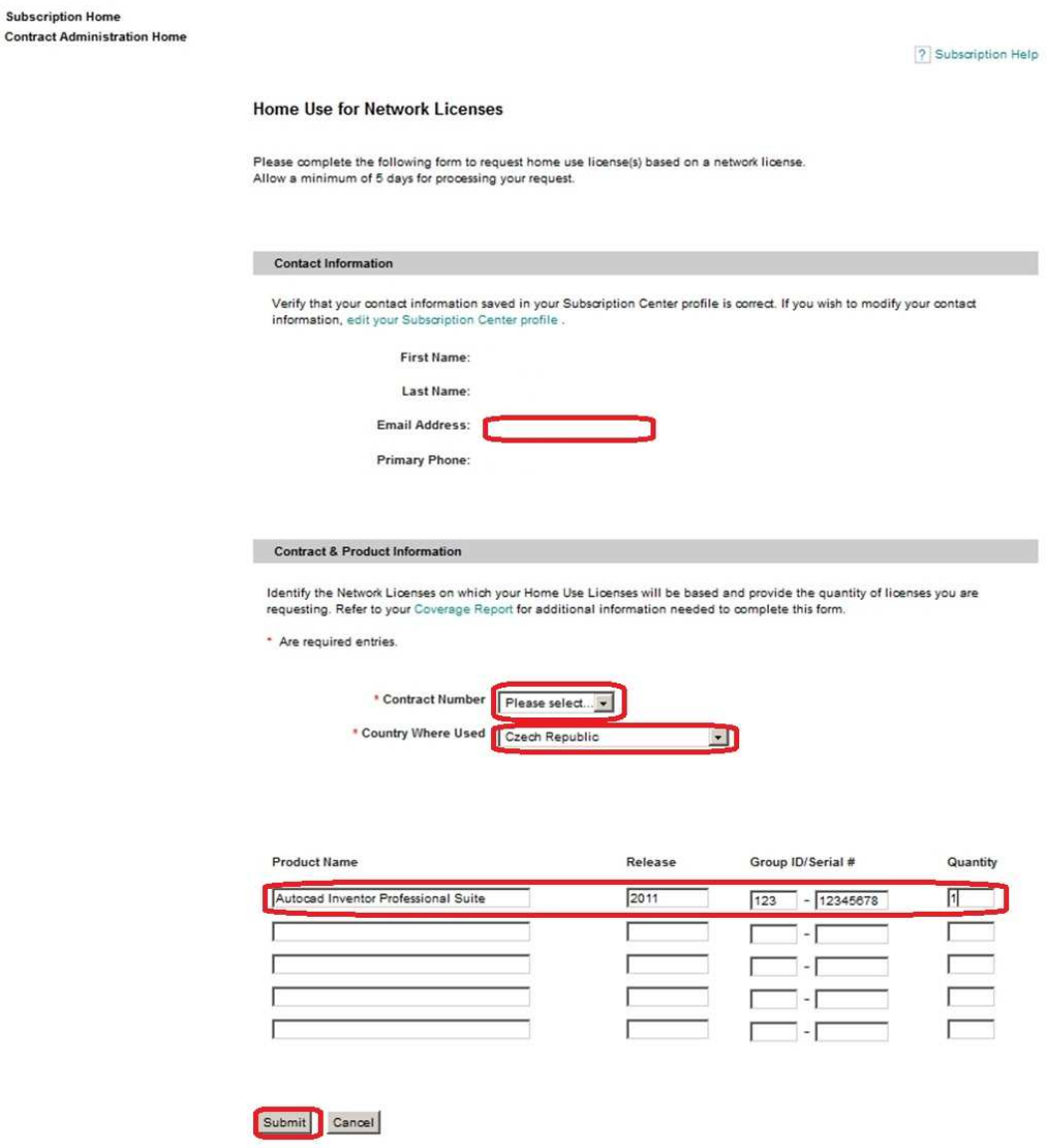

Po potvrzení stačí počkat na nové sériové číslo a následně je možné nainstalovat produkt pro domácí použití.

**V případě potřeby prosím kontaktujte http://helpdesk.cadstudio.cz**